本製品にはDVD書込み・再生のために、以下のソフトウェアを付属しております。ソフトウェアは全て「SoftwarePack」CD-ROMよりインストールします。

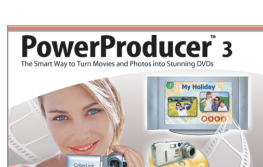

「SoftwarePack」CD-ROM内には、DVDの活用方法が記載されている「目的別チュートリアル」と、本製品の仕様や取り扱いなどについて説明している「ハードウェアマニュアル」の2つの 電子マニュアルが収録されています。電子マニュアルの参照方法は以下のようになっております。

# オンラインマニュアルの参照方法

### 1.ハードウェアマニュアルの参照方法

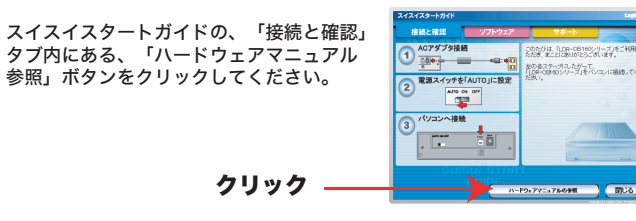

※また、これらのマニュアルは、「ソフトウェア」タブ内の「マニュアルのインストール」ボタンをクリックすると、パソコンにインストールされ、以後は、「スタート」-「プログラム」<br>(Windows XPでは「全てのプログラム」)-「Logitec」-「LDR-CB165U2」-と選択して行くと、その先に「ハードウェアマニュアル」と「目的別チュートリアル」が登録されます。

## 付属ソフトウェアについて

2.目的別チュートリアルの参照方法

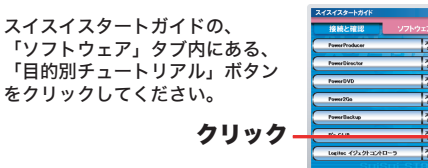

これらのソフトウェアの使用方法については、「目的別チュートリアル」(PDF)または、<br>それぞれのソフトウェアのオンラインマニュアルをご参照ください。

が表示されます。

※ ソフトウェアの使い方については、「SoftwarePack」CD-ROMに収録されている ル」や、それぞれのソフトウェアのヘルプファイル等をご参照ください。

2.付属ソフトウェアのインストール 1.「ソフトウェア 2.各ボタンをクリ リフトウェア**を** ください 一 ださい。 自動的にインストールウィザードが起動します。この後は、画面の指示にしたがってインストールを行ってください。 ソフトウェアのインストールが終わったら、本製品を使用して、DVD±R/RW、CD の書き込み、DVD/CDの再生ができるようになります。 インストール方法

> Logitec イジェクトコントローラ パソコン終了時にドライブ内にメディアが残っていた場合、自動的にメディアを 排出します。

# スイスイセットアップガイド Logitec

### このたびは弊社製品をお買い上げいただき、誠にありがとうございます。

※B's CLiPは、他社製のパケットライティングソフトと同時には使用でき ません。他社製パケットライティングソフトがインストールされている 。<br>場合は、そのソフトをアンインストール(削除)する必要があります。

このスイスイセットアップガイドでは、本製品をパソコンに接続する方法についてや、ご使用にあたってお守りいただきたい事項について、ご説明させていただいております。はじ めに別紙の「安全上のご注意」を参照して禁止事項などを、よくご確認の上、本セットアップガイド記載の手順で製品のセットアップを行ってください。また、「SoftwarePack」 CD-ROM内のオンラインマニュアルもあわせてご活用ください。

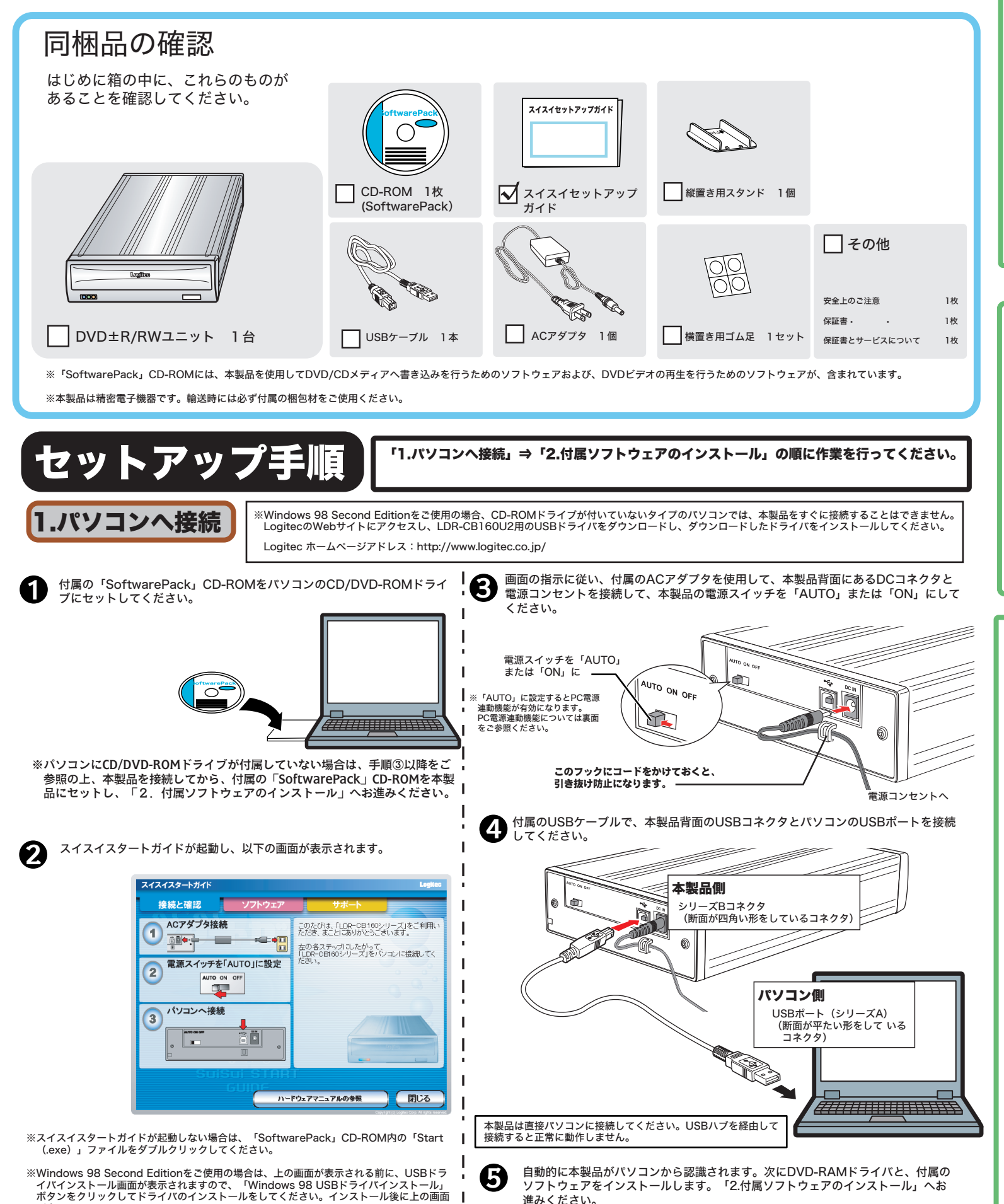

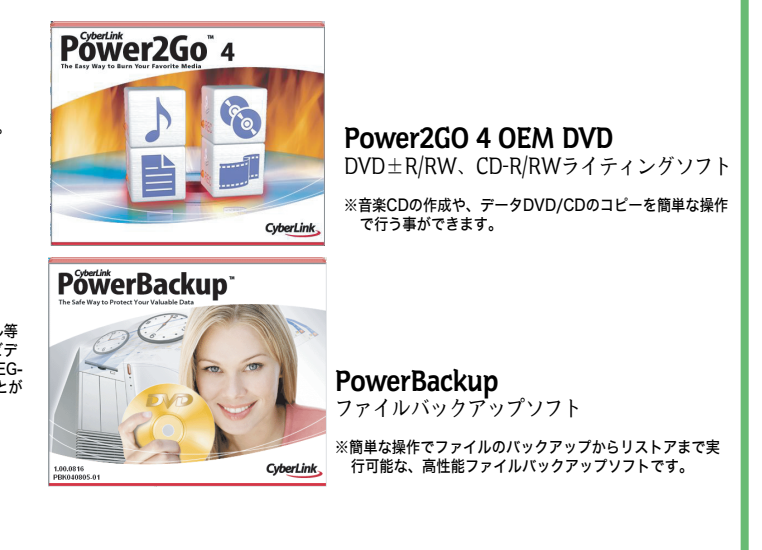

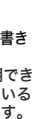

本製品接続後、スイスイスタートガイド画面内の「ソフトウェア」タブを選択し、左側の各ソフトウェアのボタンをクリックしてく

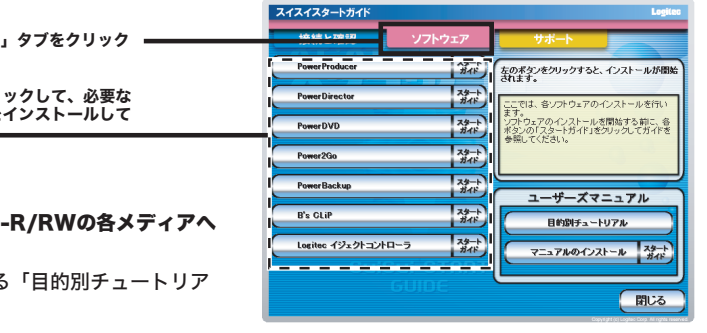

PowerProducer3 PP-VR (AC-3 2ch) 高機能DVD作成ソフト

※全てのDVDメディアに対応したDVD作成ソフトウェアです。 ウィザードに従って作業をすれば、簡単にオリジナルDVDが作成できます。

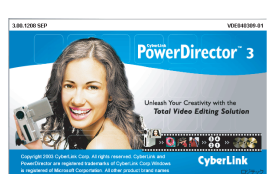

CyberLink

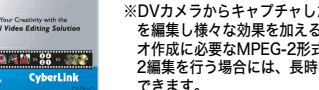

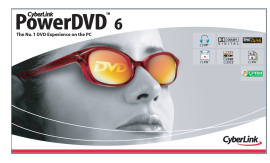

**B's CLIP DVD** (K/RW) & CD-R/RW<br>UDF Packet Writing Software

PowerDirector 3.0 SE Plus

動画編集ソフト

※DVカメラからキャプチャした動画データや、お手持ちのDV-AVIファイル等 を編集し様々な効果を加えることができます。編集したデータは、DVDビデ オ作成に必要なMPEG-2形式のファイルで保存することができます。MPEG-2編集を行う場合には、長時間の動画データもスピーディーに編集することが できます。

### B's CLiP パケットライトソフト

※MOなどにデータをコピーするのと同じ感覚でDVDメディアへデータを書き 込むことができます。

### PowerDVD 6 OEM 2ch DVD再生ソフト

※パソコン上でDVDの再生を行うためのソフトウェアです。また、 家庭用DVDレコーダを使い、CPRM技術でコピー保護されたデ ジタル放送の番組を録画したDVDメディアの再生も可能です。

注:CPRM技術で保護されたDVDメディアの再生を行うためには インターネット接続環境が必要です。

### 付属ソフトウェアについて

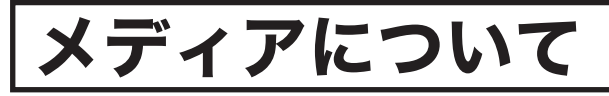

### 使うことができるメディア - インチャンフィー その用途では使用できません。

\*Windows®は米国Microsoft社の米国およびその他の国での登録商標です。Pentium®は米国Intel社の 米国およびその他の国での登録商標です。B's CLiPは、株式会社ビー・エイチ・エーの商標です。 PowerProducer(TM)、PowerDirector(TM)、PowerDVD (TM)、Power2Go (TM)、 PowerBackup (TM)はサイバーリンク社の米国およびその他の国での登録商標です。本書に記載されて いるパソコン本体の名称は、併記されている各社の商標または登録商標です。

### 使用上の注意

・市販されているDVDビデオタイトルをバックアップすることはできません。

- ・市販のDVDプレーヤーの中には、DVD-R/DVD-RW/DVD+R/DVD+RWの各メディアに対応していないものもあります。ご使用のDVDプレーヤーで本製品にて作成したDVD ビデオが再生可能かどうかは、DVDプレーヤーの取扱説明書をご確認ください。
- ・DVDメディアにはラベルを貼付しないでください。メディアの回転バランスが悪くなり、読み込み/書き込み時のトラブルの原因となることがあります。

### ■B's CLiPについて

・「B's CLiP」は、他社製のパケットライティングソフトと同時には使用できません。他社製のパケットライティングソフトがインストールされている場合は、そのソフトをア ンインストール(削除)する必要があります。 ・「B's CLiP」でDVD+RWメディアに書き込まれたデータは、DVD+RWメディアへの書き込みに対応した製品以外のドライブでは読み出すことができません。これは

また、Windows XPで、エクスプローラ上の書き込み機能を使用する場合は「B's CLiP」をインストールしないでください。この2つの機能も重複して使用することはできま せん。

DVD+RWメディアへの書き込みに「Random Access方式」が使用されているためです。

# 設置方向について

本製品は縦置き、横置きのどちらでも使用することができますが、それぞれ以下のよう な方向で設置してください。間違った方向で設置すると、トラブルの原因となる場合があ ります。

○縦置きの場合は、設置時、付属のスタンドをご使用ください。(下左図) また、スタンドは前面の先から約3cmの場所に、突起のある部分が前に 来るように設置してください。

○横置きの場合は、底面の4箇所に付属のゴム足を貼付してください。(下右図)

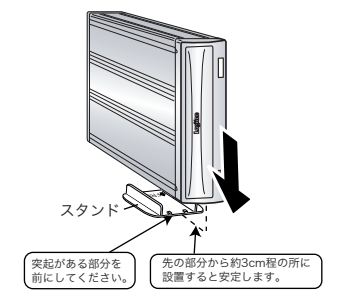

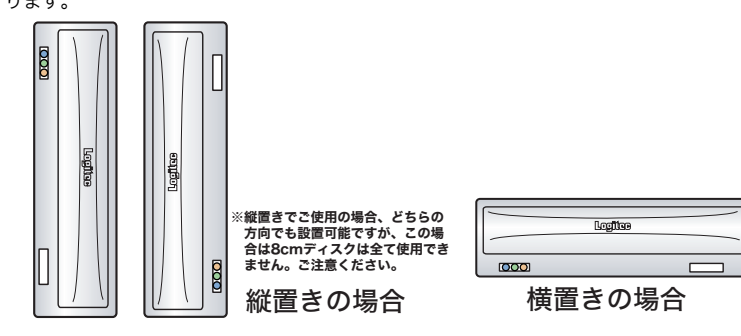

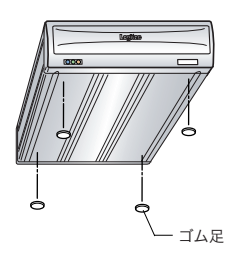

### PC電源連動機能について

本製品はPC電源連動機能を搭載していますので、接続先のパソコンの電源のON/OFFに連動して、本製品の

### ご注意

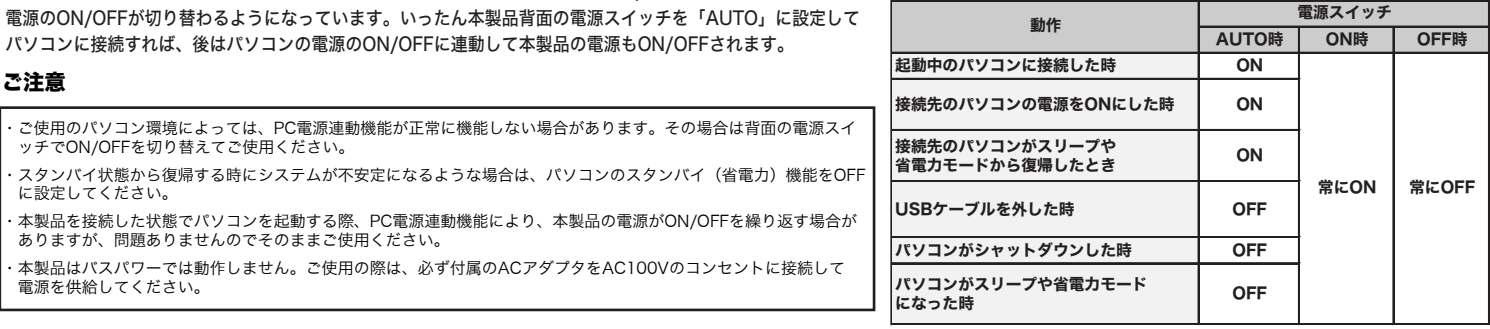

### ※本製品のON/OFFは下表のように切り替わります。

下記の窓口にて受付をしております。

サポートセンター ://help.bha.co.jp/ ■FAX:06-6378-3336 ※夏季・年末年始・特定休業日・祝祭日を除く 10:00~17:00 。<br>\*を済ませておく必要があります。

コジトで お名前 シリアル番号 と、ユーザー登録を行ってください。 ha.co.jp/entry/

# 各部の名称と機能

### 前面部

### ご注意

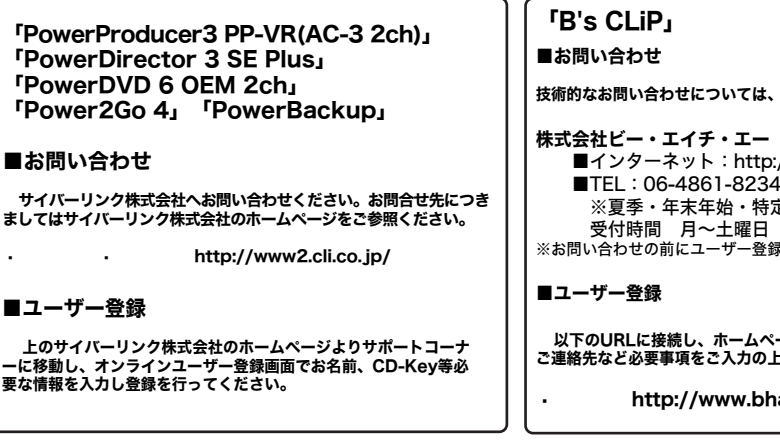

- ※DVDメディア/CDメディアともに書き込みの際には、書き込みを行うソフトウェアから指定する書き込み速度と同じか、それ以上の速度に対応したメディアを ご使用ください。
- ただし、DVD+R 2層メディアには、2.4倍速対応メディアに対して、6倍速/4倍速での書き込みが可能です。

※推奨メディアについては、弊社ホームページ(http://www.logitec.co.jp)の製品情報コーナーで公開しておりますので、ご参照ください。

※DVDメディアにはラベルなどを貼り付けないでください。メディアが偏重心を起こし、正常に読み取れなくなる場合があります。

※すべてUSB 2.0接続時の理論値です。USB 1.1接続時は、「DVDメディアへの書き込み/読み込み」が標準速未満「CDメディアへの書き込み/読み込み」が最大8倍速に 制限されます。また、DVDメディアへのビデオの書き込み/読み込みは未対応となります。

※8cmメディアを使用する場合は、市販の8cmアダプタを使用しないでください。

※メディアへ書き込みを行う際、ドライブ側ではベリファイを行いません。データの書き込みを行った後は、念のため読み込みを行ってメディアに正しくデータが書き込まれていること をご確認ください。

※UDF 2.0またはFAT32でフォーマットされたDVD-RAMメディアは、Windows XP以外の環境ではマイコンピュータやエクスプローラ上では読み込むことができません(UDF 1.5 でフォーマットされたDVD-RAMメディアは読み込み可能です)。

※DVDレコーダで録画されたDVD-RAMメディアは、Power ProducerやPowerDVDで読み込むことが可能です。

※DVD-RAMメディアは読み込みのみ対応しています。

Type1のDVD-RAMメディアは使用できません。Type2、Type4のDVD-RAMメディアはカートリッジから取り出してご使用ください。

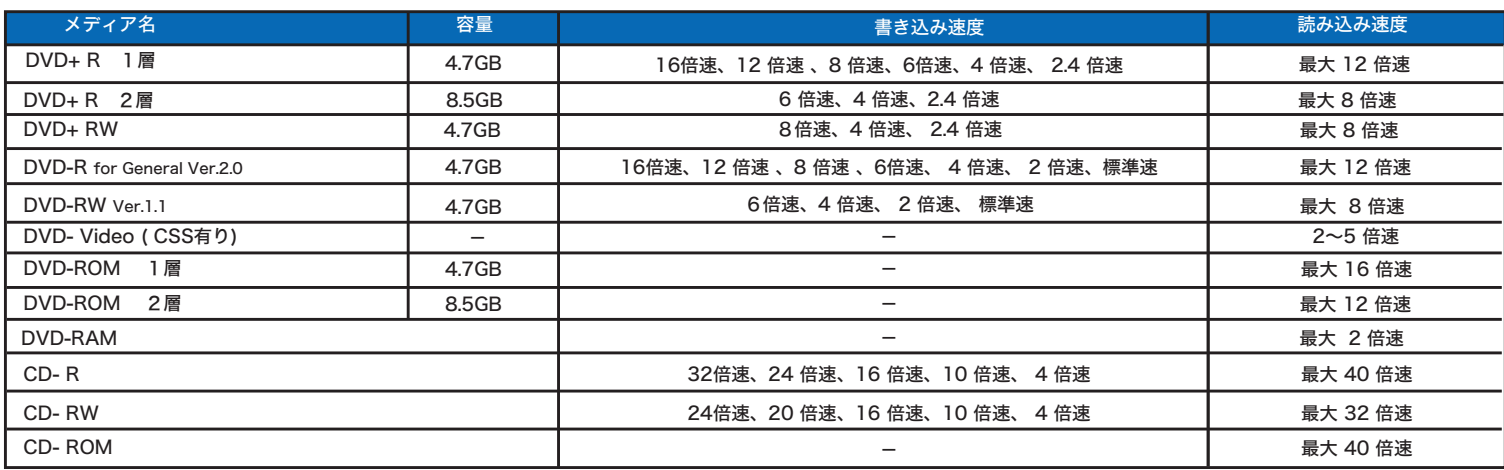

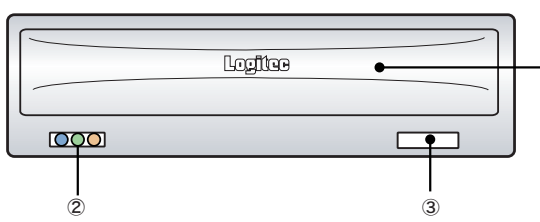

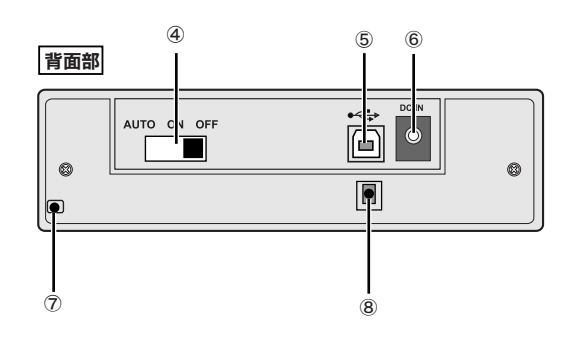

①シャッター

 $_{\mathbb{O}}$ 

メディアをセットするトレイが格納されています。

### ②表示ランプ(以下の3種類のランプで構成されて言います)

電源表示ランプ(左側) 本製品の電源がONになると青色に点灯します。

転送モード識別表示ランプ(中央) USB 2.0 接続時は緑色に、USB 1.1 接続時はオレンジ色にそれぞれ点灯します。

アクセス表示ランプ(右側) メディア読み込み時は緑色に、書き込み時はオレンジ色に点灯・点滅します。

③イジェクトボタン トレイの出し入れに使用します。

- ④電源スイッチ 本製品の電源をON/OFFします。
	- ・スイッチを「AUTO」にすると、PC電源連動機能が有効となります。 ・スイッチを「ON」にすると、常に電源が供給された状態になります(PC電源連動機能は働き ません)。
- ⑤USBシリーズBコネクタ 付属のUSBケーブルでパソコン本体のUSBポートと接続します。
- ⑥DCコネクタ 付属のACアダプタのDCケーブルを接続します。
- ⑦盗難防止用ホール 盗難防止用にワイヤなどを取り付けておくことができます。
- ⑧ケーブル抜け防止フック ACアダプタのケーブルがコネクタから抜けるのを防止するためのフックです。